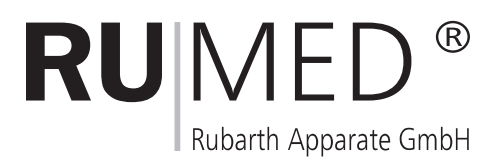

# Bedienungs- und Wartungsanleitung für Licht-Thermostate Typ 1001 bis 1601

Version D/10-16/02-2001

bis Firmware X.17

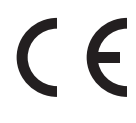

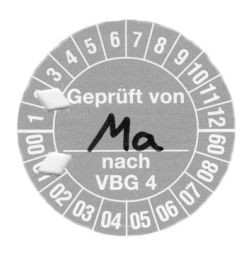

# **Inhaltsverzeichnis**

# 1 Übersicht

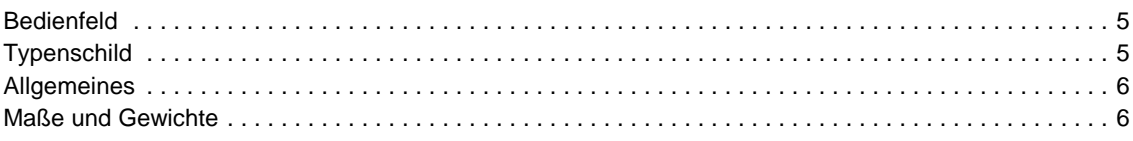

# 2 Sicherheit, Aufstellen und Anschließen

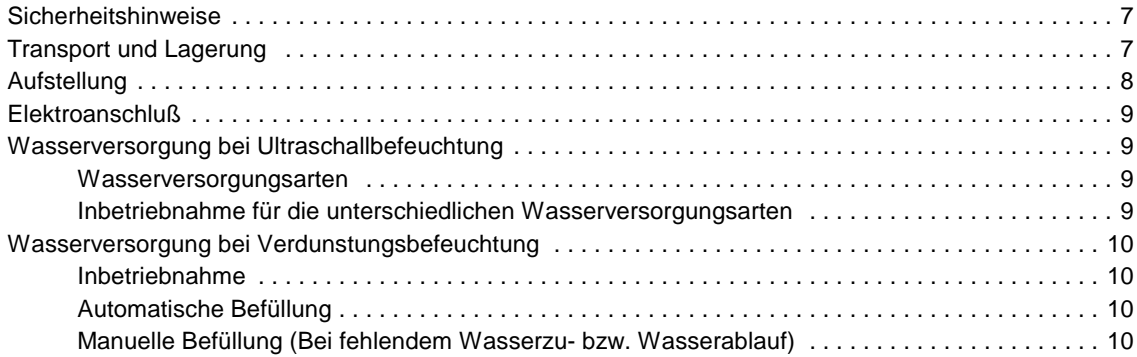

# 3 Inbetriebnahme

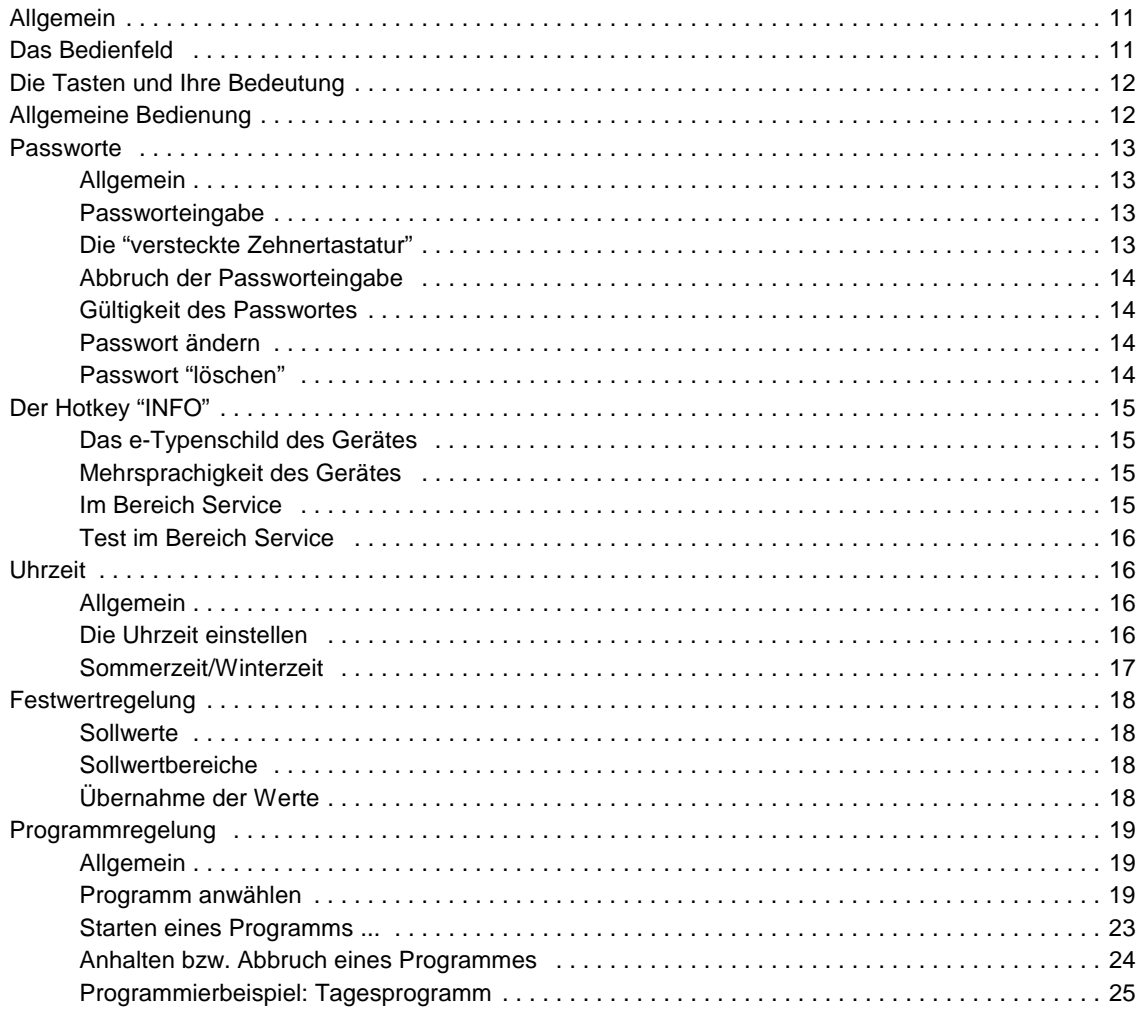

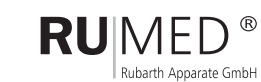

 $-3-$ 

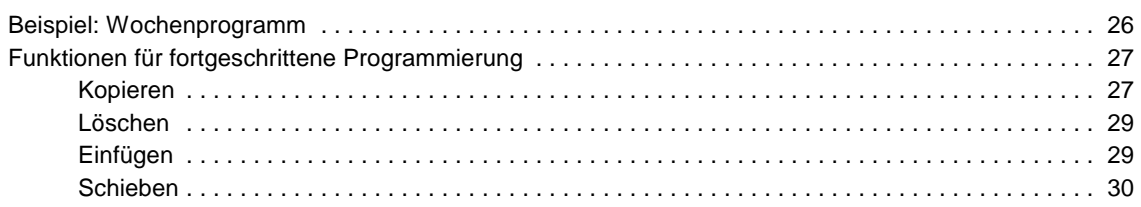

### **5 Temperaturschutz**

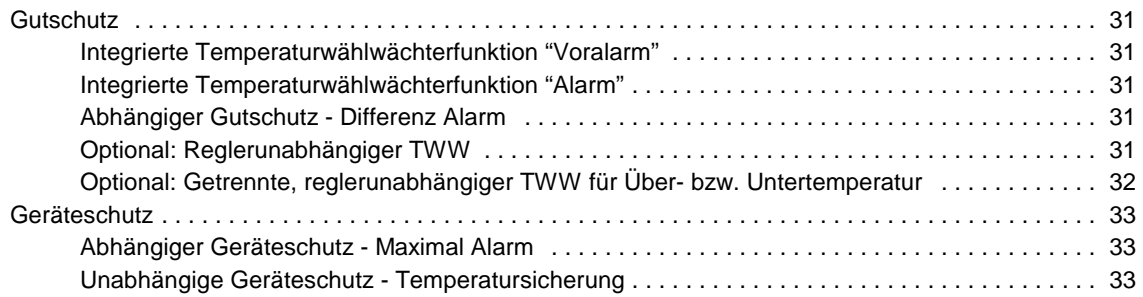

# **6 Beleuchtung**

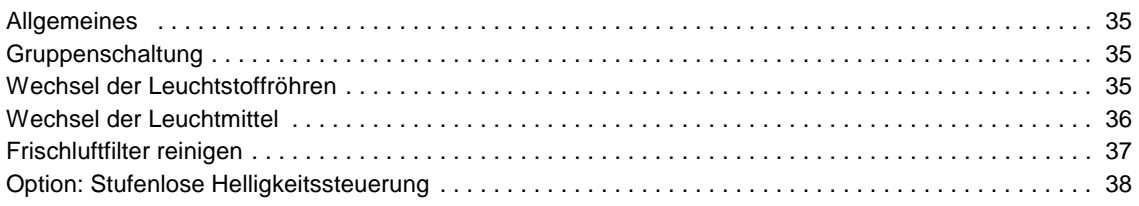

# **7 Option: Befeuchtung**

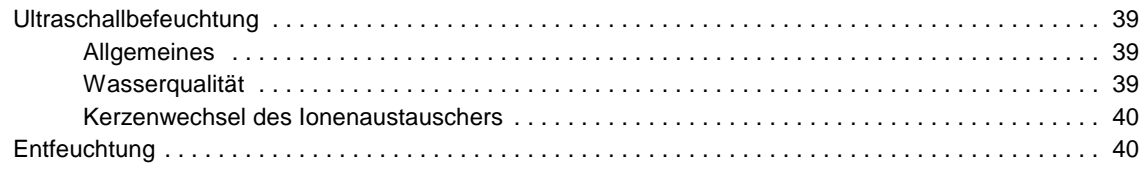

# **8 Pflege und Wartung**

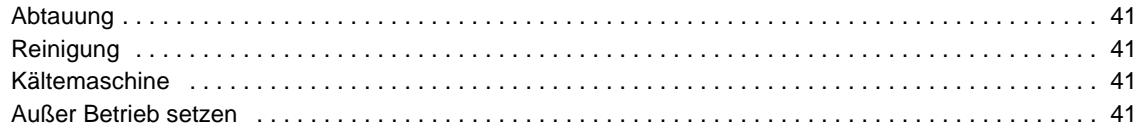

# **9 Service**

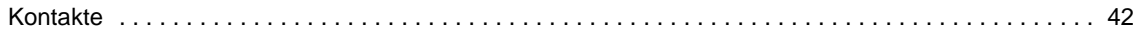

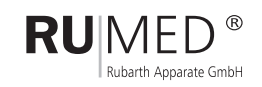

# **1 Übersicht**

# **1.1 Bedienfeld**

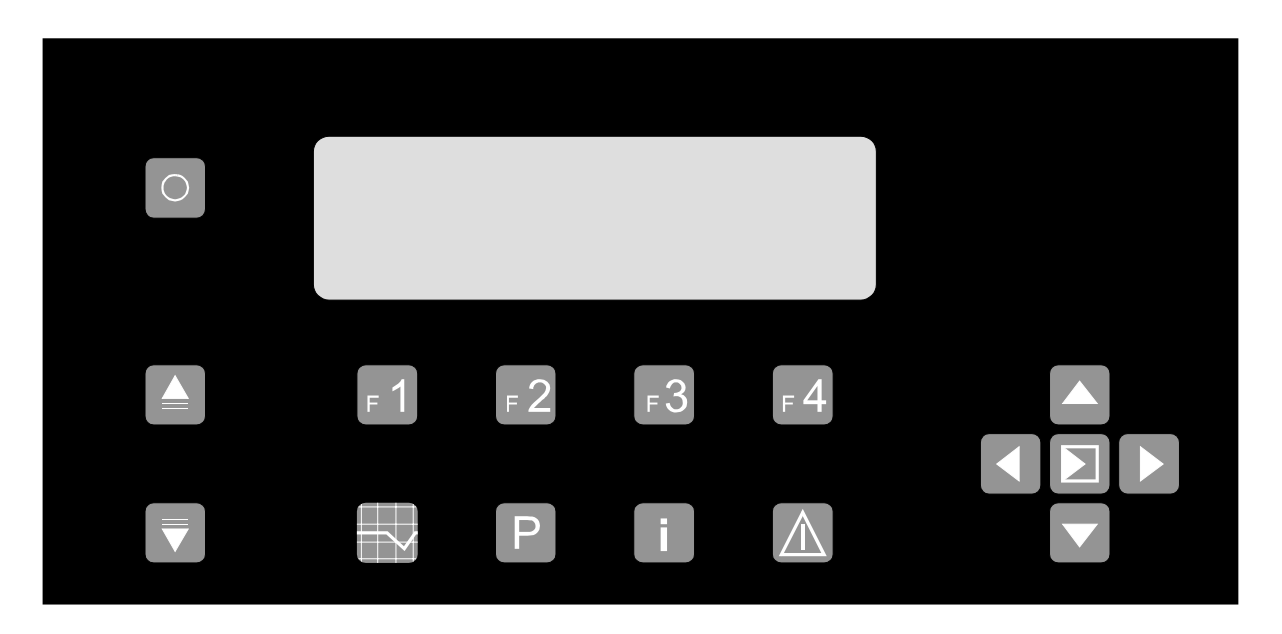

# **1.2 Typenschild**

Das Typenschild befindet sich oben links in der Türzarge. Bei Störungen oder Ersatzteilbestellungen geben Sie bitte den Gerätetyp (1) und die Gerätenummer (2) an.

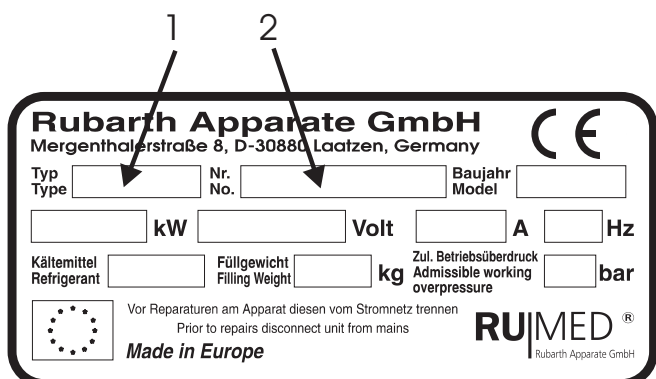

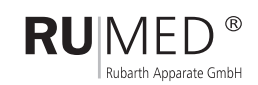

# **1.3 Allgemeines**

RUMED-Licht-Thermostate schaffen ideale klimatische Bedingungen für die Forschung in Wissenschaft und Industrie. Eine Erfahrung von über 50 Jahren steht für eine wartungsfreundliche Konstruktion und die damit verbundene lange Lebensdauer.

Licht-Thermostate werden mit zwei verschiedenen Beleuchtungsvarianten gefertigt, es stehen vier Gerätegrößen mit verschiedenen Temperaturbereichen zur Auswahl. Durch die Optionen Wechseltemperatur- bzw. Programmregelung, Befeuchtung und Begasung sind die Geräte universell einsetzbar.

Ihr Anwendungsbereich liegt je nach Ausstattung in den Gebieten Genetik, Pflanzenzüchtung und Pflanzenernährung, Botanik, Schädlingsbekämpfung, im Obst-, Gemüse- und Weinbau, in der Zoologie, Limnologie etc. Die Baureihe 1201 ist speziell für die Aufzucht von Gewebekulturen entwickelt worden.

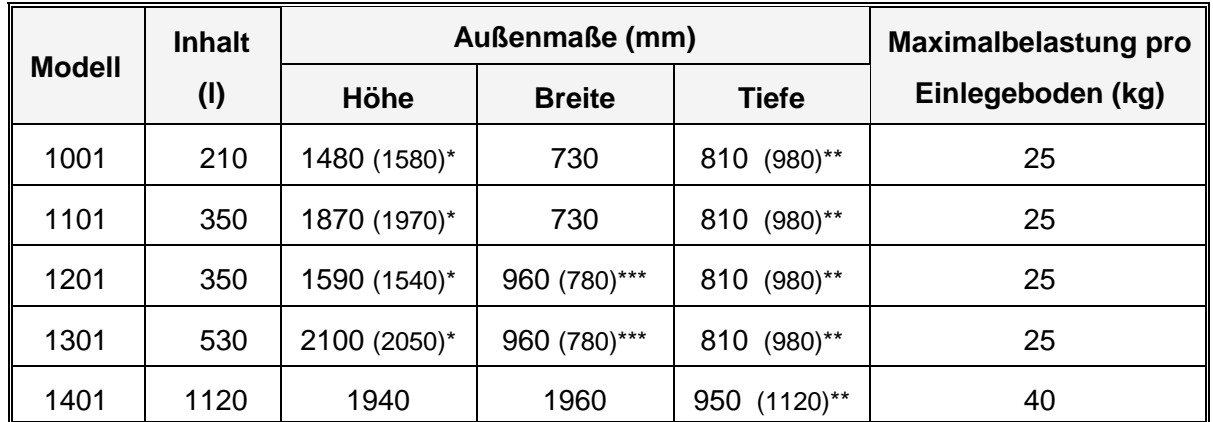

### **1.4 Maße und Gewichte**

\* Veränderte Höhe bei Option "fahrbare Ausführung"

\*\* Veränderte Tiefe bei Option "Ultraschallbefeuchtung"

\*\*\* Transportmaß bei demontierten Lichtkästen

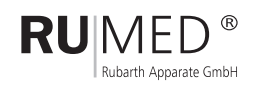

# **2 Sicherheit, Aufstellen und Anschließen**

# **2.1 Sicherheitshinweise**

Das Gerät darf nur von fachkundigen Personen bedient werden, die die Bedienungsanleitung gelesen und verstanden haben.

Das Gerät erfüllt gemäß **Maschinen-Richtlinie 93/68 EWG vom 22.7.1993** die Forderungen der **DIN EN 294 08/92** "Sicherheitsabstände gegen das Erreichen von Gefahrstellen mit den oberen Gliedmaßen" Tab.4 "Regelmäßige Öffnungen für Personen ab <sup>14</sup> Jahre" und darf deshalb nur durch Personen, die das 14. Lebensjahr vollendet haben bedient werden!

Es empfiehlt sich den Innenraum des Gerätes vor Inbetriebnahme zu reinigen. Näheres unter "Abtauen und Reinigen" (siehe Kapitel 12).

Zum Herausnehmen der Einlegeböden - Tür weit öffnen. Die Einlegeböden müssen so beschickt werden, daß eine gute Luftzirkulation auch zwischen dem Gut gegeben ist. Wird die Luftzirkulation zu sehr eingeschränkt (teilweises abdecken der Horden), wird die Regelgüte immer schlechter bis hin zur automatischen Schrankabschaltung "Lüfter Alarm".

### **Das Gerät ist nicht explosionsgeschützt!** Explosive oder leicht entflammbare Stoffe dürfen **nicht** im Prüfraum gelagert werden!

Die Kühlmaschine läuft nur bei Kühlleistungsanforderung an. Die CONTROL2000 schaltet durch ein Magnetventil in den Kühlkreislauf, wenn Kühlleistung gefordert wird und in den Bypass-Kreislauf, wenn keine Kühlleistung gefordert wird. Wird längere Zeit (ca. 10 Minuten) keine Kühlleistung gefordert, so wird die Kühlmaschine wieder abgeschaltet. Das Icon "Eiskristall" blinkt nur bei Kühlleistungsanforderung, das Icon "Heiße Wellen" blinkt bei Heizleistungsanforderung.

Option Prüfraumsteckdose:

Die Prüfraumsteckdose darf mit max. 4 A belastet werden.

### **2.2 Transport und Lagerung**

Der Geräteversand erfolgt im Inland standardmäßig unverpackt im Möbelwagen. Das Gerät ist stehend und vorsichtig zu transportieren. Sollte ein kurzfristiges Kippen zum Passieren von z.B. Türen erforderlich sein, kann Öl aus der Kältemaschine in den Verdampfer gelangen. Dieses Öl muß in die Kältemaschine zurücklaufen. Daher ist nach Transporten das Gerät erst nach 4 Stunden wieder in Betrieb zu nehmen.

Die Geräte sind in trockenen Räumen bei Temperaturen zwischen +10 und +30**<sup>0</sup>** C zu lagern. Im europäischen Ausland erfolgt der Versand zumeist in stabilen Kartons auf Palette. Seemäßige und luftfrachtmäßige Kistenverpackungen sind generell für 12 Monate konserviert und die Geräte sind in einer Alu-Hülle verschweißt. Gegen Betauung sind beim Durchfahren unterschiedlicher Klimazonen Trockenmittelbeutel eingebracht, die vor Inbetriebnahme herauszunehmen sind.

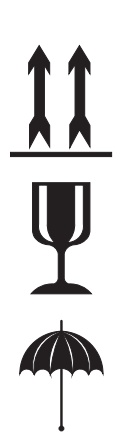

# **2.3 Aufstellung**

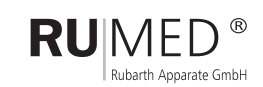

- Standorte im Bereich direkter Sonnenbestrahlung, Heizkörper und Wärmequellen vermeiden. Ungeeignet sind auch schlecht durchlüftete Räume und Umgebungstemperaturen über +25 $\mathrm{^0C}$ .
- Ein Wandabstand von 10 cm zur Geräterückseite darf nicht unterschritten werden. Die Lüftungsöffnungen sind freizuhalten; auch ein teilweises Abdecken kann zu einem Wärmestau führen. Dies ist wichtig für eine einwandfreie Funktion der Kältemaschine!
- Der Boden am Aufstellort soll eben und waagerecht sein. Kleine Unebenheiten können durch höhenverstellbare Füße ausgeglichen werden.
- Bei der Option "Ultraschallbefeuchtung" muß das Gerät so ausgerichtet werden, daß sich der Prüfraumboden in Waage befindet und ein einwandfreier Wasserablauf gewährleistet ist.

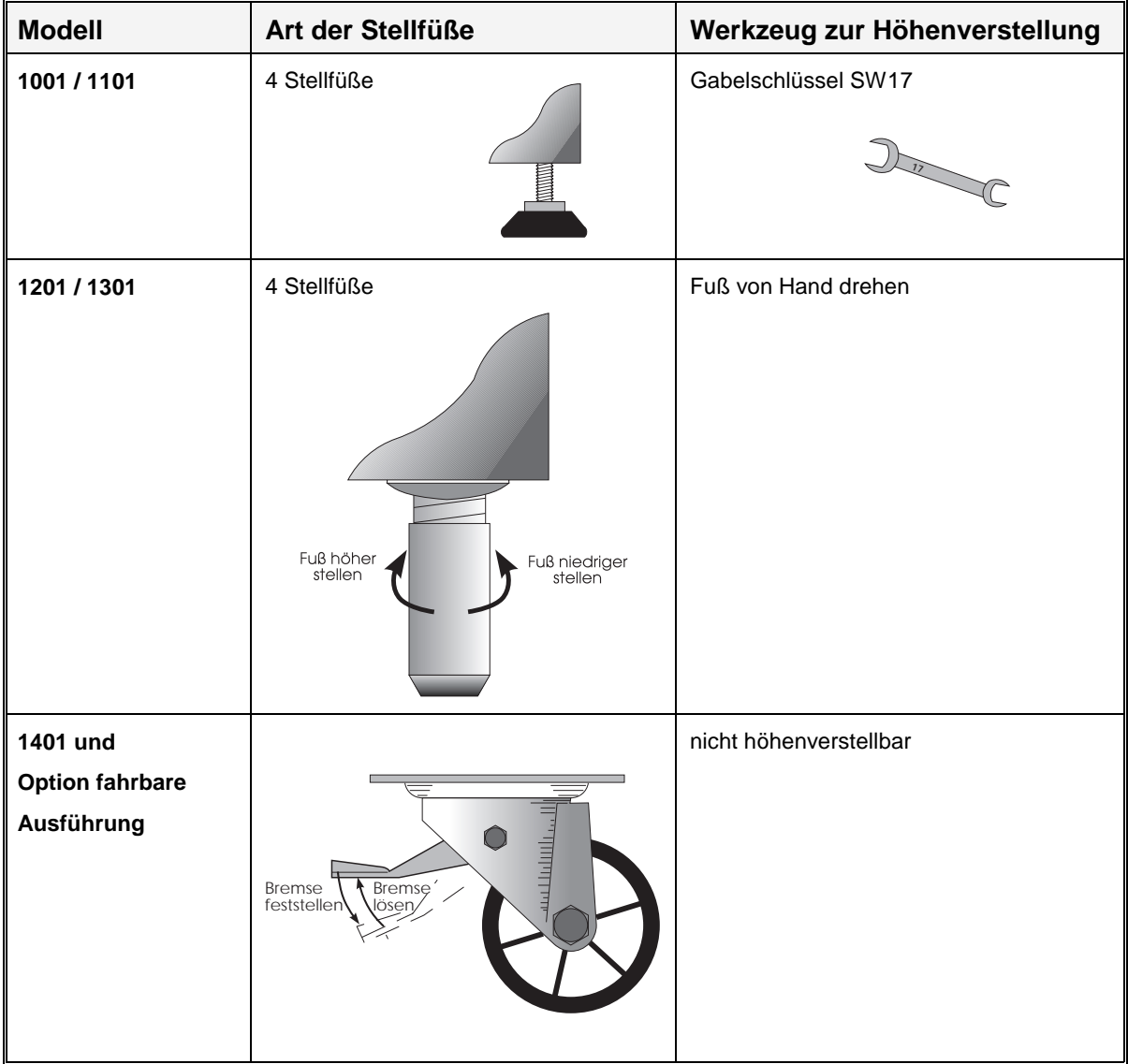

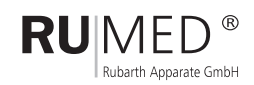

### **2.4 Elektroanschluß**

- Stromart (Wechselstrom) und Spannung am Aufstellungsort müssen mit den Angaben auf dem Typenschild des Gerätes übereinstimmen. Das Typenschild befindet sich oben links in der Türzarge.
- Der Anschluß muß über eine vorschriftsmäßig geerdete Steckdose erfolgen (Empfehlenswert ist eine separat abgesicherte Steckdose). Die Geräte sind mit kombinierten Universalsteckern nach deutscher und französischer Norm ausgestattet.

# **2.5 Wasserversorgung bei Ultraschallbefeuchtung**

### **2.5.1 Wasserversorgungsarten**

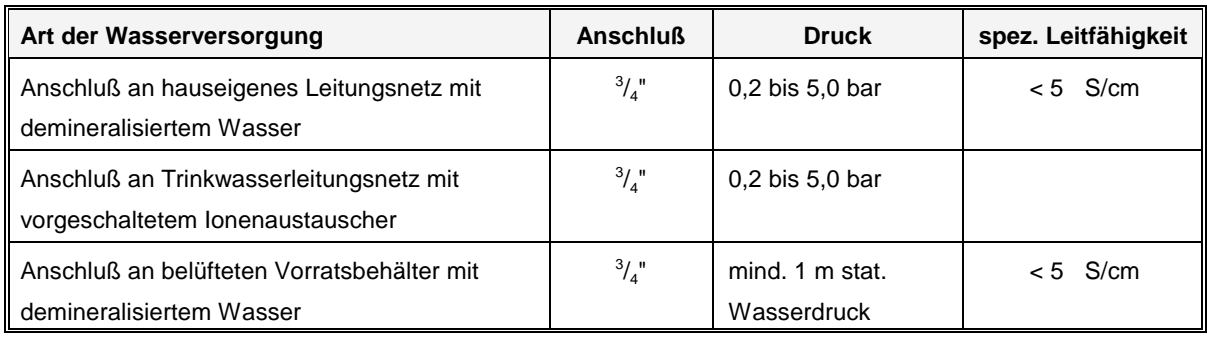

### **2.5.2 Inbetriebnahme für die unterschiedlichen Wasserversorgungsarten**

### **Betrieb mit demineralisiertem Leitungswasser**

Wasserzulauf des Befeuchters mit beiliegendem Schlauch an eine absperrbare DVGW gerechte Versorgung mit **demineralisiertem** Wasser anschließen.

### **Betrieb mit demineralisiertem Wasser aus Vorratsgefäß**

Belüfteten Wasservorratsbehälter (empfohlenes Fassungsvermögen 10 Liter) mind. 1m über dem Niveau des Befeuchters aufhängen und mit dem beiliegendem Schlauch an den Wasserzulauf des Befeuchters anschließen.

### **Betrieb mit Trinkwasser**

Der Befeuchter kann nicht direkt mit Trinkwasser betrieben werden, deshalb muß für den Fall, daß nur Trinkwasser zur Verfügung steht, das Wasser über einen vorgeschalteten Ionenaustauscher eingespeist werden. Wasserzulauf des Ionenaustauschers mit

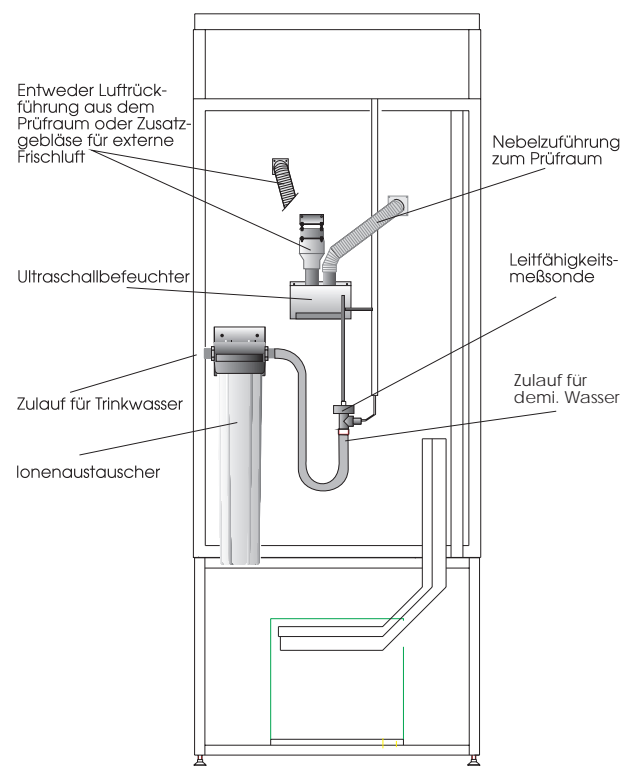

beiliegendem Schlauch an eine absperrbare DVGW gerechte **(Rückflußverhinderung!)** Trinkwasserversorgung anschließen.

# **2.6 Wasserversorgung bei Verdunstungsbefeuchtung**

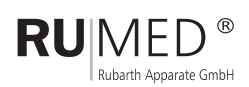

#### **2.6.1 Inbetriebnahme**

- Schieber der Kabelhalterung auf der Unterseite des Befeuchters lösen
- gewünschte Kabellänge abwickeln
- Kabel mit Schieber fixieren
- ˇ Befeuchter auf Prüfraumboden stellen, die Prüfraumwände dürfen nicht berührt werden und es dürfen keine Gegenstände auf den Befeuchter gelegt werden
- Verbindungsschlauch Niveauregler/Befeuchter auf Schlauchtüllen an der Prüfraumwand und am Befeuchter schieben und mit beiliegenden Schlauchschellen befestigen
- Schukostecker des Befeuchters in Steckdose stecken

#### **2.6.2 Automatische Befüllung**

- Wasserzulauf des Niveaureglers mit Schlauch an Trinkwasserleitung anschließen
- Wasserüberlauf an Abfluß anschließen
- Wassermenge am bauseitigen Wasserhahn so einstellen, daß am Überlauf das Wasser tröpfchenweise austritt
- Wasserüberlauf durch Verschieben des Überlaufröhrchens im Gummi so einstellen, daß der Behälter des Befeuchters bis 1 cm unter dem Deckelrost mit Wasser gefüllt ist

#### **2.6.3 Manuelle Befüllung (Bei fehlendem Wasserzu- bzw. Wasserablauf)**

- Wasserüberlaufrohr im Gummi ganz nach oben schieben
- Befeuchter im Prüfraum bis 1 cm unter dem Deckelrost von Hand mit Wasser befüllen

**Achtung:** Bei Wassermangel schaltet sich der Befeuchter automatisch ab!

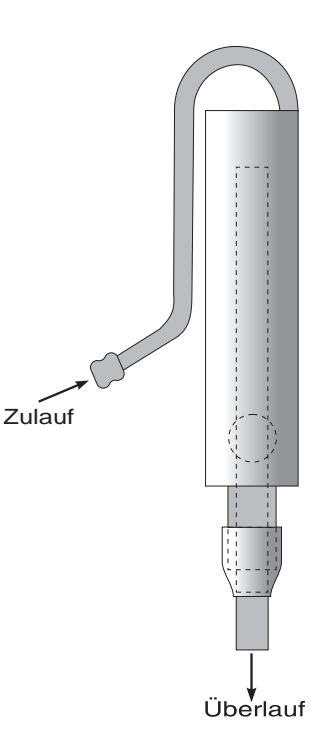

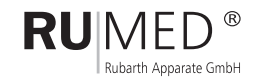

# **3 Inbetriebnahme**

### **3.1 Allgemein ...**

Das Ein- und Ausschalten des Gerätes erfolgt über den SOFT-On/Off Taster  $\circ$ . Der Taster muß ca. 1 bis 2 Sekunden gedrückt werden, erst dann reagiert das Gerät auf diese Eingabe. So wird ein unbeabsichtigtes Einbzw. Ausschalten sicher verhindert.

### **Achtung:**

**Da es sich um ein SOFT-On/Off handelt, muß bei Wartungsarbeiten auf jeden Fall der Netzstecker gezogen werden, um das Gerät vollständig vom Netz zu trennen.**

Bei Netzwiederkehr (einstecken des Steckers in die Steckdose) leuchtet das Display des Reglers für einige Sekunden auf und der Regler kehrt dann in den Betriebsmodus zurück, den er vor dem Netzverlust (abziehen des Netzsteckers) hatte.

Für Ein- bzw. Ausschalten ist das Passwort der Bedienebene 1 notwendig. (Seite 10)

Bei Inbetriebnahme (kaltes Gerät) kann das Display ungleichmäßig und kontrastarm erscheinen. Sobald das Display die Arbeitstemperatur erreicht hat ist dieser Effekt verschwunden.

Bei Bedarf kann im Istwertbild mit den  $\Box$  der Kontrast eingestellt werden.

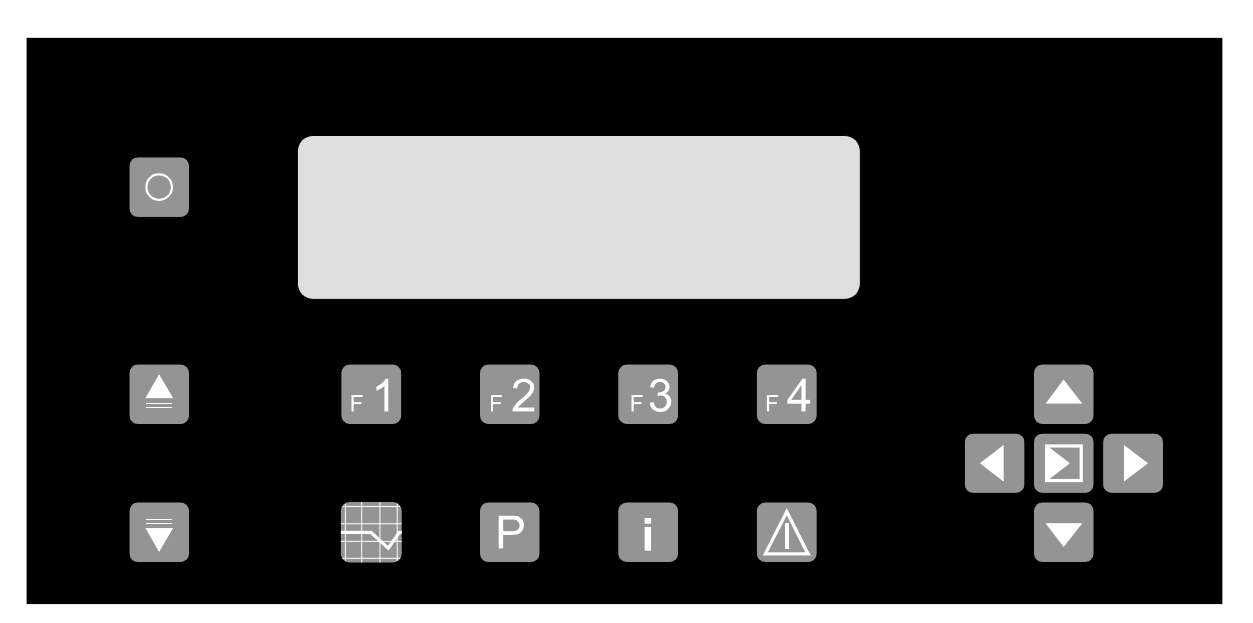

### **3.2 Das Bedienfeld ...**

![](_page_10_Picture_11.jpeg)

![](_page_11_Picture_118.jpeg)

### **3.3 Die Tasten und Ihre Bedeutung**

### Zeigt das e-Typenschild mit Seriennummer Untermenü für Betriebsstundenzähler, Zeiteinstellung, Sprachumschaltung etc. Wechselt zum Alarmspeicher. Bei Ertönen der Hupe bringt der erste Tastendruck die Hupe zum Schweigen und der zweite Tastendruck wechselt zum Alarmspeicher ....

# **3.4 Allgemeine Bedienung**

Die Bedienung erfolgt praktisch durchgängig über Klartextsteuerung und Lichtbalkenmenüs. Zusätzlich stehen die Funktionstasten - 1 ... - 4 gemäß ihrer jeweiligen Bedeutung zur Verfügung (jeweils eingeblendet in der untersten Zeile des Bildschirms) . Bei Menüs mit Lichtbalkensteuerung wird der Lichtbalken bzw. Ccursor mit den Cursortasten auf den gewünschten Menüpunkt positioniert. Die Bestätigung bzw. Auswahl des Menüpunktes erfolgt durch Betätigung der \and Taste. Der gewünschte Menüpunkt wird dann ausgeführt. Wird ein Zahlwert zum Verändern ausgewählt so blinkt nach der Auswahl der Cursor in der zu verändernden Stelle. Der Wert kann dann mit den **verändert werden. Längeres Halten der Tasten verändert den Wert schnell (Lauffunktion** mit Übertrag), wiederholtes, einzelnes Drücken verändert den Wert langsam (auch mit Übertrag) . Die zu verändernde Stelle kann während der "Editierung" mit den  $\Box$  angewählt werden.

Der Editiervorgang muß mit der **T**aste abgeschlossen werden. Mit der Taste <sub>F 4</sub> bricht man die aktive Eingabe ab und der alte Wert wird restauriert. Die Abbruchfunktion wirkt immer nur für die gerade aktive Editierung, alle Felder die bereits mit der verlassen wurden sind abgespeichert!

### **3.5 Passworte**

### **3.5.1 Allgemein**

... alle wesentlichen Eingaben am Regler sind durch Passworteingabe zu authentifizieren. Das bloße "Ansehen" von Daten und wechseln der Bildschirmseiten erfolgt dagegen ohne Passworteingabe.

### **3.5.2 Passworteingabe**

... alle Passworte sind vierstellig. Bei Auslieferung des Gerätes sind die Passworte mit den Defaultwerten belegt. Die Standardvorbelegung der Passworte ist der folgenden Tabelle zu entnehmen:

![](_page_12_Picture_82.jpeg)

### **3.5.3 Die "versteckte Zehnertastatur"**

Für die Eingabe des Passwortes wird eine "versteckte Zehnertastatur" verwendet.

![](_page_12_Picture_83.jpeg)

![](_page_12_Picture_10.jpeg)

Die Zahlen werden über die "versteckte Zehnertastatur" eingegeben und mit der D bestätigt. Rechtsstehende Nullen können "weggelassen werden" da dann automatisch "aufgefüllt" wird. Das heißt, die Eingabe von 2000 kann sowohl als Tastenfolge  $\lceil z \rceil \triangleq \lceil \triangleq \rceil$  erfolgen, als auch durch  $\lceil z \rceil$ abgekürzt werden.

### **3.5.4 Abbruch der Passworteingabe**

...erfolgt bei fehlerhafter Eingabe entweder durch Betätigen der $\boxed{\circ}$  Taste oder aber nach 30 Sekunden ohne Eingabe bei blinkendem Cursor.

#### **3.5.5 Gültigkeit des Passwortes**

... ist das Passwort einmal eingegeben, so ist der entsprechende Zugangslevel so lange freigeschaltet (d.h. keine erneute Passwortabfrage) bis entweder ca. 2 min lang keine Tastatureingabe erfolgt oder aber eine Eingabe den nächst höheren Level erfordert.

Ein höherer Level schaltet automatisch auch für die niedrigeren Level frei.

#### **3.5.6 Passwort ändern**

... die Passworte können unter **Parameter -> Passworte** geändert werden. Um ein Passwort ändern zu können muß natürlich das alte Passwort bekannt sein.

Das neue Passwort muß mit **D** bestätigt werden.

Da das Passwort nach der Änderung noch freigeschaltet ist, sollte durch erneutes Betätigen von die richtige Eingabe des neuen Passwortes kontrolliert werden und durch **Du**erneut bestätigt werden. Ein "vergessenes" Passwort kann durch den nächst höheren Passwortlevel freigeschaltet werden. Ist der nächst höhere Passwortlevel nicht bekannt, so sollte man sich an den Kundendienst wenden ...

#### **3.5.7 Passwort "löschen"**

...ist für einen Level kein Passwort erwünscht (schnellere Bedienung), so muß unter **Parameter -> Passworte** das entsprechende Passwort auf "0000" geändert werden.

Alle weiteren Eingaben für diesen Level erfolgen dann fernerhin ohne Passwortabfrage.

![](_page_13_Picture_13.jpeg)

# **3.6 Der Hotkey "INFO"**

**3.6.1 Das e-Typenschild des Gerätes ...**

... elektronische Typenschild ist während des Betriebes des Gerätes über die Taste i zu erreichen. Hier sind Angaben zum genauen Typ des Gerätes und seiner Bezeichnung, Seriennummer des Gerätes und der Steuerung, Softwareversion der Steuerung, Temperaturbereich und gegebenenfalls der Feuchtebereich des Gerätes zu finden.

- 15 -

![](_page_14_Picture_3.jpeg)

**3.6.2 Mehrsprachigkeit des Gerätes ...**

... über F3 kann in diesem Menü zwischen den beiden geladenen Sprachen umgeschaltet werden. Standard ist die Kombination Deutsch / Englisch.

(Andere Bediensprachen sind in Vorbereitung. Bitte Anfragen ... )

![](_page_14_Picture_7.jpeg)

**3.6.3 Im Bereich Service ...**

... finden sich die Betriebsstundenzähler des Gerätes.

Es gibt bis zu 4 Betriebsstundenzähler:

**Klimaschrank, Kältemaschine, Beleuchtung, Befeuchtung**

![](_page_14_Picture_13.jpeg)

![](_page_15_Picture_119.jpeg)

Wenn unter dem jeweiligen Betriebsstundenzähler "Wartungsfrei" steht, so bedeutet dies nicht, dass das jeweilige Aggregat wirklich wartungsfrei ist, sondern lediglich dass kein Serviceintervall hinterlegt worden ist. (Kontaktieren Sie Ihren Servicepartner ...)

#### **3.6.4 Test im Bereich Service ...**

... ist ein Menüpunkt für das Servicepersonal. Hier gibt es Funktionen zum gezielten Testen der einzelnen Schütze, Ventile, Relais und anderen Aggregate wenn es doch einmal Probleme geben sollte.... zurück mit  $F$ 4

### **3.7 Uhrzeit**

#### **3.7.1 Allgemein**

... die Echtzeituhr hat eine Gangreserve für etwa 5-7 Tagen. Normalerweise sollten die Geräte also den Kunden mit korrekt gestellter Uhr erreichen. Hat der Transport doch einmal etwas länger gedauert oder das Gerät wurde aus anderen Gründen für längere Zeit vom Stromnetz getrennt ...

#### **3.7.2 Die Uhrzeit einstellen ...**

Ist ein richtiges "Stellen" der Uhr notwendig

so steuert man mit den  $\leq$   $\geq$  Tasten die zu korrigierenden Stellen an und stellt die richtigen Werte mit den Tasten ein. Sobald man mit dem Einstellen begonnen hat wird dir Uhr angehalten, die Sekundenstelle steht still ....

... die Minuten und Sekunden stellt man auf die nächste volle oder halbe Minute und drückt ...

![](_page_15_Picture_12.jpeg)

... genau zum richtigen Zeitpunkt die Taste **für "Stellen**". Die Sekunden beginnen wieder zu "laufen" und die Uhr ist synchronisiert.

![](_page_15_Picture_14.jpeg)

Achtung: Ein Verlassen dieser Seite über <sup>[4]</sup> für "Zurück" oder die betätigung irgendeinens Hotkeys beendet den Einstellvorgang **ohne Übernahme** der der neuen Zeit!

![](_page_16_Picture_1.jpeg)

...zurück mit  $\boxed{F4}$ .

### **3.7.3 Sommerzeit/Winterzeit ...**

... mit F2 und F3 für +1h und -1h kann spielend leicht die Sommer/Winterzeitumstellung erfolgen. Die Uhr wird jeweils um 1h vor oder 1h zurück gestellt, wobei die Uhr weiter läuft. Die Übernahme erfolgt in diesem Fall sofort ohe daß die Taste  $f$  für Stellen betätigt werden muß.

![](_page_16_Picture_63.jpeg)

![](_page_16_Picture_6.jpeg)

### **3.8 Festwertregelung**

### **3.8.1 Sollwerte**

Die Sollwerte für die Festwertregelung erreicht man aus dem Istwertbild heraus durch Drücken der F1 Taste für **"Sollwerte**".

In einem Lichtbalkenmenü werden die beim jeweiligen Gerät zur Verfügung stehenden Regelgrößen zur Auswahl angeboten.

Mit den ATV steuert man den Lichtbalken auf den zu ändernden Sollwert und wählt ihn durch Drücken der Taste  $\boxed{\phantom{1}}$  aus.

Der Cursor blinkt und man kann mit den  $\left\{ \cdot \right\}$  die zu ändernde Stelle ansteuern und mit den den Wert vergrößern oder verkleinern.

Der neue Wert wird nur übernommen, wenn die Eingabe mit der Destätigt wird.

Die  $\epsilon$ 4 hat während der Editierung des Wertes die ESC-Funktion, d.h. beim Drücken von  $\epsilon$ 4 wird der alte Wert restauriert. Die Abbruchfunktion steht nur immer für die aktive Eingabe zu Verfügung.

#### **3.8.2 Sollwertbereiche**

Die Bereiche innerhalb derer die Sollwerte verändert werden können werden durch die gerätespezifischen Parameter vorgegeben.

### **3.8.3 Übernahme der Werte**

Die Übernahme der Werte erfolgt erst, wenn man das Sollwertmenü durch Drücken von F4 für "Zurück" verlassen hat. Die neuen Sollwerte werden dann mit den im Sollwertmenü eingetragenen Rampen angefahren. Parameter, bei denen keine Rampe hinterlegt werden kann, werden mit einem Sollwertsprung übernommen.

**Achtung:** Bei Programmregelung sind während des Programmlaufes alle Festwertsollwerte "eingefroren", d.h. sie sind während dieser Zeit nicht zu verändern, da sie Teil des Programmes sind, denn für alle nicht belegten Profile gilt der Festwertsollwert für die Zeit der Programmausführung.

![](_page_17_Picture_13.jpeg)

![](_page_17_Picture_16.jpeg)

# **3.9 Programmregelung**

### **3.9.1 Allgemein**

Durch Drücken der Hotkey-Taste P gelangt man in das Menü Programm.

![](_page_18_Picture_90.jpeg)

Bei Programmregelung stehen je nach Ausführung 1 bis 4 Programme zur Auswahl, bei Geräten mit Festwertregelung mit Beleuchtung steht nur 1 Programm mit einem Beleuchtungsprofil zur Verfügung.

Bereits belegte Programme werden in der Übersicht mit **+** gekennzeichnet, nicht belegte Programme werden mit - gekennzeichnet. Ist ein Programm gerade aktiv so wird in der Übersicht "aktiv" angezeigt s.o.

Aktive Programme können weder gelöscht noch geändert werden. Um ein aktives Programm zu modifizieren muß diese vorher beendet werden. Alle gerade nicht "aktiven" Programme können auch während eines Programmlaufes geändert werden.

![](_page_18_Picture_91.jpeg)

### **3.9.2 Programm anwählen**

![](_page_18_Picture_9.jpeg)

![](_page_18_Picture_10.jpeg)

Der Typ eines belegten Programms kann nicht geändert werden, eine Änderung führt zur Löschung des Programms ( Sicherheitsabfrage: Profile löschen?)

Auch wenn der Typ des Programmes gleich bleiben soll kann man durch Anwahl des Programmtyps erreichen, daß alle Profile gelöscht werden (wenn dies gewünscht ist)

Ist nur eine Änderung in den bestehenden Profilen gewünscht, so gelangt man über **in die Menü Profile** 

![](_page_19_Picture_4.jpeg)

Jedes Programm besteht aus mehreren Profilen (je nach Ausführung des Gerätes Temperaturprofil, Feuchteprofil etc.)

Hinweis: Regler mit Festwertregelung verfügen lediglich über ein Beleuchtungsprofil

(Achtung: das Beleuchtungsprofil ist immer vorhanden, auch wenn das Gerät nicht mit Beleuchtung ausgestattet ist.)

Belegte Profile werden mit **+** gekennzeichnet und leere Profile mit **-** gekennzeichnet.

Mit den Cursortasten  $\Box$   $\Box$  das gewünschte Profil ansteuern und mit

der **Taste die Auswahl bestätigen.** 

![](_page_19_Picture_112.jpeg)

Durch Drücken der **Taste wird ein neuer Programmschritt eingefügt.** 

![](_page_19_Figure_13.jpeg)

![](_page_19_Picture_14.jpeg)

Der Cursor blinkt in der Stunden-Stelle. Mit den  $\Box$  Den gewünschten Wert einstellen, gegebenenfalls den Cursor mit den **Tasten die zu ändernde Stelle ansteuern und abschließend mit der Taste die** Eingabe bestätigen. Der Cursor springt in die nächste Spalte.

![](_page_20_Picture_77.jpeg)

Durch einen weiteren Druck auf **W** wird das Sollwerteingabefeld aktiviert und der Cursor blinkt. Nun kann der gewünschte Sollwert mit den Cursortasten eingestellt werden und abschließend mit der **bestätigt werden.** 

![](_page_20_Picture_78.jpeg)

mit den Cursortasten **A V** kann man "Zeilenweise", mit den **A V** "Seitenweise" durch das Programm blättern.

![](_page_20_Picture_79.jpeg)

Mit F4 für "Zurück" verläßt man das editierte Profil und gelangt wieder in nächst höhere Ebene "Profile"

**. .**

![](_page_21_Picture_69.jpeg)

Das soeben erstellte Temperaturprofil ist nun durch ein **+** gekennzeichnet.

Mit dem Menüpunkt **"Vorschau"** kann man das editierte Profil visuell auf Plausibilität überprüfen.

![](_page_21_Figure_3.jpeg)

Wenn zu diesem Tag/Nachtprofil z.B. eine konstante Feuchte gefahren werden soll, so kann man entweder den gewünschte Feuchtesollwert als Sollwert im Sollwertmenü einstellen, oder aber man legt ein Feuchteprofil mit einem einzigen Schritt an.

Dies ist die "bessere" Methode da der gewünschte Festwert dann mit den anderen Profilen abgelegt wird. Grundsätzlich gilt: Wird ein Programm gestartet in dem nicht alle Profile ausgefüllt sind, so übernimmt der Regler für diese Regelparameter den unter "Sollwerte" eingestellten Wert als Festwertsollwert. Nach dem Programmstart können weder Sollwerte noch das aktive Programm geändert werden. Eine durchzuführende Änderung erfordert den Abbruch des aktiven Programms.

![](_page_21_Picture_6.jpeg)

### **3.10 Programm starten**

![](_page_22_Picture_119.jpeg)

#### **3.10.1 Starten eines Programms ...**

Der Start eines Programmes erfolgt aus dem Menü "Programm". Ein Programm kann nur gestartet werden, wenn kein anderes Programm aktiv ist. Der Menüpunkt "Starten" wird dann auch nicht angeboten. Nach dem Drücken von F1 für "Starten" erhält man das Startmenü ...!

![](_page_22_Picture_120.jpeg)

Es wird angezeigt welches Programm gestartet werden soll (hier Programm 3).

Als Startmöglichkeit gibt es "Sofort" und "Start am".

Bei Tages-, Wochen- und Echtzeitprogrammen dürfte die gebräuchliche Methode "Sofort" sein. Sofort heißt, der Regler sucht sich im Profil die für den aktuellen Zeitpunkt gültigen Sollwerte und Rampen und steuert diese mit den maximal zulässigen Rampen an. Nach dem er sich in den Programmlauf synchronisiert hat folgt er den vorgegebenen Profilen.

Beim Menüpunkt "Starten" beginnt der Regler zum nächst möglichen Termin mit einem vollen Programmzyklus. Bis zum eigentlichen Start wird auf die unter **"Sollwerte"** eingestellten Festwert-Sollwerte geregelt. Es gibt die Meldung "Vorwahl Programm3"

Für alle nicht belegten Profile ist der Festwertsollwert der für die Programmausführung gültige Sollwert (d.h. Leeres Profil -> Festwertsollwert ).

Prozeßzeitprogramme können grundsätzlich nur sofort oder in der "Zukunft" also verzögert gestartet werden. Es werden also immer vollständige Zyklen gefahren.

#### **3.10.2 Anhalten bzw. Abbruch eines Programmes**

![](_page_22_Picture_13.jpeg)

Um ein aktives Programm anzuhalten wechselt man mit dem Hotkey-Taste **P** in das Menü "Programm".

![](_page_23_Picture_75.jpeg)

Dort ist bei aktivem Programm die Taste F<sub>2</sub> mit "Stop" belegt. Nach einmaligem Drücken von F<sub>2</sub> erfolgt die Sicherheitsabfrage **"Programm beenden ?"** .

![](_page_23_Picture_76.jpeg)

Durch Drücken der Taste F3 für "Stop" und einer eventuellen Passwortabfrage wird das Programm sofort beendet.

![](_page_23_Picture_77.jpeg)

Mit für **"Zurück"** gelangt man wieder ins **"Istwertbild"**

![](_page_23_Picture_8.jpeg)

![](_page_24_Figure_1.jpeg)

# **3.11 Programmierbeispiel: Tagesprogramm**

### **Beispiel: Tag/Nachtwechsel mit 11h á 30°C 9 h á 20°C und zwei Rampen á 2h**

![](_page_24_Picture_168.jpeg)

![](_page_24_Picture_169.jpeg)

![](_page_24_Picture_6.jpeg)

![](_page_25_Picture_79.jpeg)

### **3.12 Beispiel: Wochenprogramm**

![](_page_25_Picture_80.jpeg)

Die Programmierung eines Wochenprogrammes erfolgt analog zur Programmierung eines Tagesprogrammes. Der wesentliche Unterschied besteht darin, daß in der Spalte **"Tag"** nun nicht mehr lediglich der Eintrag **"1"** erfolgt, sondern hier nun die Wochentage beginnend mit **"Mo"** für Montag stehen.

![](_page_25_Picture_81.jpeg)

Für die Zeiteingabe ist nun nicht mehr 23:59 der letzte mögliche Zeitpunkt für einen Knotenpunkt, sondern danach geht es weiter mit "00:00" und in der Stelle des Tages erfolgt der "Übertrag" von "Mo" für Montag auf "Di" für Dienstag.

Soll an einem Tag gar kein Eintrag erfolgen, so kann man den Cursor auch in die "Tagesspalte" bewegen und dort den Wochentag direkt einstellen. Ansonsten erfolgt die Eingabe der bis zu 69 möglichen Knotenpunkte analog zur Eingabe eines Tagesprogrammes.

Die 69 freien Knotenpunkte können beliebig auf die Woche verteilt werden.

![](_page_25_Picture_9.jpeg)

# **3.13 Funktionen für fortgeschrittene Programmierung**

### **3.13.1 Kopieren**

Hat man ein sehr kompliziertes Wochen-Temperaturprofil eingegeben und möchte passend zu diesem Profil z.B. ein Lichtprofil programmieren so kann man die "Kopieren" und "Einfügen" Funktionen im Menü "Profile" benutzen.

![](_page_26_Picture_3.jpeg)

Man wählt mit dem Lichtbalken die zu kopierende Zeitspur (Masterspur) aus und drückt F1 für "Kopieren".

![](_page_26_Picture_83.jpeg)

Dann wählt man das Profil, daß die gleichen Zeitpunkte als Stützstellen erhalten soll und drückt "F2" für "Einfügen"

Die Spur kann in einem Durchgang auch auf mehrere Spuren kopiert werden. In diesem Falle z.B. auf das Beleuchtungsprofil und das Schaltkonkatprofil.

**Achtung:** Fügt man das zu kopierende Profil in ein bereits belegtes Profil ein, so wird diese komplett überschrieben!

**Tip**: Diesen Effekt kann man auch gezielt nutzen, in dem, man ein leeres Profil auf ein belegtes Profil kopiert, um dieses zu "löschen" ...

![](_page_26_Picture_84.jpeg)

Man kann nun das kopierte Profil mit der <Enter> Taste aufrufen. Das so kopierte Profil enthält die gleichen Zeitpunkte als Stützstellen. Der jeweilige Sollwert konnte natürlich nicht übernommen werden und ist durchgängig mit einem Standarwert belegt.

![](_page_27_Picture_65.jpeg)

Man kann nun die Sollwerte anpassen und braucht sich über die Zeitspur keine Gedanken zu machen.

Wenn nur wenige Werte anzupassen sind, empfiehlt es sich diese Werte mit den Cursortasten anzusteuern und gezielt zu ändern.

Der etwas längere Weg ist, mit der <Enter> Taste sich durch das Programm zu arbeiten.

Der erste Drücken der <Enter> Taste gibt den aktuellen Wert zum editieren mit den <Cursor-raufrunter> Tasten frei. Wenn nicht zu editiert werden braucht, speichert das zweite Drücken der <Enter-Taste> den Wert unverändert ab und positioniert den Lichtbalken auf den nächsten Wert.

So kann man sich sehr leicht durch schnelles Drücken der <Enter> Taste Spalten- und Zeilenweise durch das Programm hangeln und die nötigen Anpassungen ausführen. Am Ende einer Zeile angekommen springt der Cursor in die erste Spalte der nächsten Zeile.

**Anmerkung:** Die Wochentagsspalte wird hierbei ausgelassen da dort nur selten Änderungen durchzuführen sind und der "Einfache-Eingabemodus" so bei allen Programmtypen gleich ist.

**Aber Achtung**: Wenn der Cursor auf dem Schritt Ende steht bewirkt ein erneuter Druck von <Enter> das Einfügen eines neuen Programmschrittes

![](_page_27_Picture_66.jpeg)

![](_page_27_Picture_11.jpeg)

### **3.13.2 Löschen**

Während diese Anpassungsvorgangs kann man natürlich auch überzählige Programmschritte mit F2 "Löschen".

![](_page_28_Picture_50.jpeg)

#### **3.13.3 Einfügen**

![](_page_28_Picture_51.jpeg)

Mit F1 für "Einfügen" wird ein "unschädlicher" Programmschritt eingefügt, d.h. der Schritt auf dem der Lichtbalken stand wird einfach kopiert. Es existieren nun zwei gleiche Programmschritte.

![](_page_28_Picture_52.jpeg)

Den eingfügten Programmschritt kann man nun editieren, wobei zu beachten ist:

Der Zeitpunkt des Programmschrittes n kann nur innerhalb des Zeitgrenzen

Zeitpunkt Programmschritt n-1 <= Zeitpunkt Programmschritt n <= Zeitpunkt Programmschritt n+1 variiert werden.

![](_page_28_Picture_53.jpeg)

#### **3.13.4 Schieben**

Mit F3 für Schieben kann man elegant einen neuen Bereich in das Programm einfügen, ohne die Zeitabstände aller anderen Abschnitte zu ändern.

Soll z.B. eine Rampe etwas abgeflacht werden, ohne die Halte- und Rampenzeiten des restlichen Programmes zu verändern, so wählt man mit dem Cursor den Endpunkt der zu verändernden Rampe und drückt F3 für "Schieben"

Beim Schieben begrenzt nun natürlich nicht der Zeitpunkt des nächsten Programmschrittes das "Schieben", sondern der Abstand des letzten Programmschrittes zum maximal möglichen Ende des Programmes.

#### Anmerkung:

Diese Grenzen müssen sein, damit man nicht unbemerkt das Programm "zusammenschiebt" und mehr verändert, als man wollte.

### **4 Hinweise, Alarme und andere Meldungen**

#### Allgemein

Die Control2000 verfügt über einen Alarmspeicher in dem bis zu 20 Meldungen protokolliert werden. Bei mindestens einer nicht quittierten Meldung wird im Istwertbild ein kleines "Achtung"-Dreieck angezeigt, als Hinweis auf die nicht quittierten Meldung.

Bei Vor-Alarmen wird ein großes Dreieck angezeigt und zusätzlich ertönt in regelmäßigem Intervall ein Hinweiston. Bei Alarmen und Störungen ertönt ein Dauerton. Der Hinweiston wird aus jedem Bildschirm heraus durch den ersten Druck auf den Hotkey "Alarmspeicher" abgeschaltet. Erst der zweite Druck auf den Hotkey wechselt dann zum Alarmspeicher. Dort ist es dann möglich durch die anstehenden Meldungen zu scrollen, mit Bedienlevel 1 die Meldungen zu quittieren oder mit Bedienlevel 2 die Meldungen zu löschen. Der Alarmspeicher ist als FIFO organisiert. Älteste Meldungen werden durch neue Meldungen verdrängt. Gleichzeitig gilt aber auch eine Prioritätenreihenfolge, so daß ein einfacher Hinweis wie "Tür auf" keinen nicht quittierten Temperaturalarm verdrängen kann.

![](_page_29_Picture_11.jpeg)

### **5 Temperaturschutz**

### **5.1 Gutschutz**

### **5.1.1 Integrierte Temperaturwählwächterfunktion "Voralarm"**

Die Steuerung verfügt über eine integrierte Temperaturwählwächterfunktion, die bereits bei kleineren Abweichungen zwischen Ist- und Sollwert,die länger als 5 Minuten andauern, einen warnenden Hinweis gibt. Dieser Hinweis deutet oft auf zu steil gewählte Gradienten hin, denen das Gerät nicht folgen kann.

### **5.1.2 Integrierte Temperaturwählwächterfunktion "Alarm"**

Die Steuerung verfügt über eine integrierte Temperaturwählwächterfunktion, die verhindert, daß bei Funktionsstörungen in der Ansteuerung des Leistungsteils der zulässige Temperaturbereich verlassen wird (Bandalarm). Dieser Bandalarm bezieht sich auf den jeweils aktuellen Sollwert. Somit ist die Steuerung in der Lage, Fehlfunktionen wie z.B. festgebrannte oder "hängende" Relais bereits frühzeitig zu entdecken.

### **5.1.3 Abhängiger Gutschutz - Differenz Alarm**

Als Schutz gegen Über- und Untertemperatur verursacht durch mangelnde Luftumwälzung (Lüfterfehlfunktion, Überladung des Gerätes ...) dient der werksseitig voreingestellte "Temperatur Differenz Alarm". Die Temperaturdifferenzüberwachung erfolgt über zwei vom Regelfühler unabhängige Temperaturfühler. Einer befindet sich in der Nähe der Heizung im Luftaufbereitungsraum, der andere unterhalb des Verdampfers . Ein Überschreiten der zulässigen Temperaturdifferenz im Luftaufbereitungsraum führt zur bleibenden Abschaltung des Leistungsteiles des Gerätes und verhindert so, daß durch die Ausbildung einer Luftschichtung das sich im oberen Teil befindliche Prüfgut "gekocht" wird während gleichzeitig das im unterenTeil des Prüfraum befindliche Prüfgut einfriert.

### **Achtung:**

**Ein erkannter Fühlerfehler einer der beiden Temperaturfühler würde die Temperaturdifferenzüberwachung verhindern und führt daher ebenfalls zu einer bleibenden Abschaltung des Gerätes**

### **5.1.4 Optional: Reglerunabhängiger TWW**

Zum zusätzlichen Schutz des eingebrachten Prüfgutes kann das Gerät je nach Konfiguration mit einem optionalen, frei einstellbaren Temperatur-Wählwächter (TWW) nach DIN 12880, Klasse 3.3 ausgerüstet sein. Dieser verhindert als unabhängiger TWW bei einer Funktionsstörung des Reglers, daß der vorgegebene Temperaturbereich verlassen wird.

Der TWW schaltet bei Unter- bzw. Übertemperatur die Kältemaschine und alle Wärmequellen ab (Umluftgebläse, Beleuchtung, Befeuchtung und Steckdose). Solange eine Unter- bzw. Übertemperatur im Prüfraum besteht, warnt zusätzlich ein akustisches Signal vor Unterkühlung bzw. Überhitzung. Eine Wiedereinschaltung erfolgt selbsttätig,

![](_page_30_Picture_13.jpeg)

wenn die Prüfraumtemperatur den vorgewählten Temperaturbereich erreicht.

![](_page_30_Picture_15.jpeg)

Der akustische Alarm verstummt erst, wenn die Innenraumtemperatur wieder innerhalb des zulässigen Bereiches liegt oder das Gerät vom Netz getrennt wird.

Die Grenzen des am TWW eingestellten Temperaturbereiches sollten nicht enger als unbedingt nötig gewählt werden. Der empfohlene Mindestabstand beträgt jeweils 5**<sup>0</sup>** C unter- bzw. oberhalb der am Temperaturregler eingestellten Temperaturen.

#### **Beispiel:**

![](_page_31_Picture_172.jpeg)

#### **Einstellen des Temperaturbereiches:**

- Abschrauben der Abdeckkappe gegen den Uhrzeigersinn
- blauen Zeiger mit der Schlüsselseite (1) durch Drehen des grünen Ringes auf den gewünschten Wert der Untertemperaturabschaltung stellen
- roten Zeiger mit der Schlüsselseite (2) durch Drehen der Messingschraube auf den gewünschten Wert der Übertemperaturabschaltung stellen
- Abdeckkappe nach Einstellarbeiten wieder aufschrauben.

#### **5.1.5 Optional: Getrennte, reglerunabhängiger TWW für Über- bzw. Untertemperatur**

Zum zusätzlichen Schutz des eingebrachten Prüfgutes kann das Gerät je nach Konfiguration mit optionalen, frei einstellbaren Temperatur-Wählwächtern (TWW) nach DIN 12880, Klasse 3.3 ausgerüstet sein. Diese verhindern als unabhängige TWW bei einer Funktionsstörung des Reglers, daß der vorgegebene Temperaturbereich verlassen wird.

Der obere TWW schaltet bei Übertemperatur alle Wärmequellen ab (Beleuchtung, Befeuchtung und Steckdose etc.).

Solange eine Übertemperatur im Prüfraum besteht, warnt zusätzlich ein akustisches Signal vor der drohenden Überhitzung. Eine Wiedereinschaltung der abgeschalteten Aggregate erfolgt selbsttätig, wenn die Prüfraumtemperatur wieder unter den vorgewählten Temperaturwert fällt.

Der untere TWW schaltet bei Unterschreitung der voreingestellten Temperatur die Kältemaschine ab. Solange die Untertemperatur im Prüfraum besteht, warnt zusätzlich ein akustisches Signal vor der drohenden Unterkühlung. Ein Wiedereinschalten der Kältemaschine erfolgt selbsttätig, wenn die Prüfraumtemperatur wieder über den vorgewählten Temperaturwert steigt.

Die Grenzen des am TWW eingestellten Temperaturbereiches sollten nicht enger als unbedingt nötig gewählt

![](_page_31_Picture_17.jpeg)

![](_page_31_Picture_18.jpeg)

![](_page_31_Picture_19.jpeg)

![](_page_31_Picture_20.jpeg)

werden. Der empfohlene Mindestabstand beträgt jeweils 5**<sup>0</sup>** C unter- bzw. oberhalb der am Temperaturregler eingestellten Temperaturen.

### **Beispiel:**

![](_page_32_Picture_161.jpeg)

#### **Einstellen des Temperaturbereiches:**

- Öffnen der Plexiglasabdeckklappe mittels Schlüssel
- mit einem kleinen Schraubenzieher oder Kugelschreiber die bzw. + Tasten über bzw. unter den einzustellenden Stellen so oft drücken, bis die gewünschten Werte für die Über- bzw. für Über- bzw. Untertemperatur eingestellt sind
- ˇ Abdeckkappe nach Einstellarbeiten wieder verschießen.

# **5.2 Geräteschutz**

#### **5.2.1 Abhängiger Geräteschutz - Maximal Alarm**

Als Schutz gegen Übertemperatur oberhalb der Gerätespezifikationen dient der werksseitig voreingestellte "Regler Maximal Alarm". Bei Prüfraumtemperaturen 5°C oberhalb der Gerätespezifikationen (gemessen am Regelfühler) sorgt der Maximal Alarm für eine bleibende Abschaltung des Leistungsteiles des Gerätes.

### **5.2.2 Unabhängige Geräteschutz - Temperatursicherung**

Als unabhängiger Geräteschutz gegen Übertemperatur oberhalb der Gerätespezifikationen ist eine Temperatursicherung eingebaut (TS nach DIN 12880, Klasse 1). Die Temperatursicherung befindet sich hinter der Prüfraumrückwand im Luftaufbereitungsraum in der Nähe der Heizung. Bei Übertemperatur zerplatzt die Sicherung (3). Der Apparat wird bleibend abgeschaltet und es wird zusätzlich ein akustischer Alarm

![](_page_32_Figure_12.jpeg)

![](_page_32_Picture_13.jpeg)

.

Achtung:

Bei Geräten mit geteiltem Prüfraum gibt es jeweils eine Temperatursicherung je Prüfraumhälfte. Die Sicherungen sind in Reihe geschaltet, daß heißt das Auslösen einer einzelnen Sicherung führt bereits zur Sicherheitsabschaltung des gesamten Gerätes.

#### **Auswechseln der Sicherung:**

- Schaft (1) festhalten, Rändelschraube (2) herausdrehen
- Glassplitter sorgfältig aus Rändelschraube (2) durch klopfen entfernen
- Ersatzsicherung mit gleicher Auslösetemperatur entsprechend nebenstehender Abbildung in Rändelschraube (2) einsetzen

(Auslösetemperatur siehe Aufdruck auf dem Schaft der Sicherung (3))

• Schaft (1) festhalten, Rändelschraube (2) gegen Federdruck so weit hineindrücken bis das Gewinde faßt und dann festdrehen

Nach Ansprechen des Geräteschutzes ist vor Wiederinbetriebnahme nach möglichen Fehlern zu suchen.

**Eine Manipulation an diesem Schutzorgan oder der Einbau einer Sicherung mit einer höheren Auslösetemperatur als maximal zulässiger Sollwert +10<sup>0</sup>C kann zur Zerstörung des Gerätes führen und hat den Verlust jeglicher Gewährleistungsansprüche zur Folge!**

![](_page_33_Picture_11.jpeg)

# **6 Beleuchtung**

# **6.1 Allgemeines**

Die Beleuchtung läßt sich standardmäßig in zwei Gruppen schalten, so daß verschiedene Beleuchtungsstärken erreicht werden können

**Ausnahme:** bei nur 1 Beleuchtungskörper ist natürlich keine Gruppenschaltung vorgesehen.

Über das Programmprofil "Beleuchtung" kann auch bei Geräten mit Festwertregelung eine Photoperiode gefahren werden.

### **6.2 Gruppenschaltung**

![](_page_34_Picture_169.jpeg)

**Achtung:** Entladungslampen haben einen "Wiedereinschaltschutz"

Sie müssen erst komplett abkühlen, bevor Sie wieder eingeschaltet werden können. Ein "Betätigen" der Gruppenschalter vor dieser Zeit schadet nicht, die Lampen werden lediglich mit einer gewissen Zeitverzögerung (nach erfolgter Abkühlung) wieder eingeschaltet

# **6.3 Wechsel der Leuchtstoffröhren (Modelle 1001/1101/1201/1301)**

- Gerät ausschalten
- ˇ **Netzstecker des Gerätes ziehen !**
- Zugang zu den Bleuchtungseinheiten
	- ˇ **Modell 1001 und 1101:**
		- 2 Schrauben im Deckel lösen, Deckel nach hinten hochklappen und Klappenfeststellung einrasten
	- ˇ **Modell 1201 und 1301:**

Beleuchtungseinheit mit beiliegendem Schlüssel öffnen. Der Schlüssel kann in geöffneter Stellung nicht abgezogen werden.

**Achtung!** Leuchtstoffröhren sind nach längerer Betriebsdauer heiß!

- bei Feuchtraumfassungen (Beleuchtung im Prüfraum) Schraubringe losdrehen
- Leuchtstoffröhre in Fassung drehen, bis Kontaktstifte nach vorne zeigen

![](_page_34_Picture_20.jpeg)

- Leuchtstoffröhre entnehmen
- Verglasung und gegebenenfalls Reflektoren reinigen
- bei Geräten ohne EVG's gegebenenfalls Starter wechseln (angeordnet in der Fassung oder im Schaltschrank)
- neue Leuchtstoffröhre gleicher Leistung und der gewünschten Lichtfarbe einsetzen **Achtung:** Bei verwendung von Schwarzlichtröhren kann es durch hohe UV-Anteile zu Veränderungen der aus Kunststoff hergestellten Teile des Prüfraumes kommen!
- Röhre eine Rastung drehen
- wird bei Feuchtraumfassungen (Beleuchtung im Prüfraum) eine Leuchtstoffröhre 18 bzw. 36 Watt, 26 mm Durchmesser eingesetzt, so sind andere Schraubringe zu verwenden, damit der Feuchtraumschutz nicht verloren geht
- Gerät wieder ans Netz anschließen

### **6.4 Wechsel der Leuchtmittel (Modell 1401)**

**Achtung:** Niemals mit ungeschützten Augen direkt in die Lichtquelle sehen

- Gerät ausschalten
- ˇ **Netzstecker des Gerätes ziehen !**
- Netzstecker der Beleuchtung auf der Rückseite der Schalttafel ziehen.
- Beleuchtungsaufsatz nach oben aus Arretierung heben und abnehmen.
- Beleuchtungskörper abkühlen lassen

**Achtung:** Entladungslampen können extrem heiß werden! (200°C-400°C)

- Eine entsprechend lange Abkühlzeit sollte eingehalten werden
- Beleuchtungsaufsatz abnehmen
- Beleuchtungskörper herausschrauben
- neue Beleuchtungskörper Typ MT150SDW / MT150SW oder MT150D (je nach gewünschter Lichtfarbe) einschrauben

**Achtung:** Leuchtmittel nie mit der bloßen Hand anfassen! Hautfett brennt ein und führt zur Reflektortrübung

- Beleuchtungsaufsatz wieder aufsetzen
- Netzstecker der Beleuchtung wieder einstecken
- Gerät wieder ans Netz anschließen

![](_page_35_Picture_24.jpeg)

# **6.5 Frischluftfilter reinigen**

### **Für Modell 1001 und 1101 gilt:**

- Gerät ausschalten
- ˇ **Netzstecker des Gerätes ziehen !**
- schwarzen Halterahmen seitlich mit Schraubendreher unterfassen und leicht anheben
- Halterahmen von Hand abheben und Kunststofflamellen reinigen
- Filtermatten austauschen (115x115mm)
- Halterahmen wieder aufsetzen und einrasten
- Gerät wieder ans Netz anschließen

### **Für Modell 1201 und 1301 gilt:**

- Gerät ausschalten
- ˇ **Netzstecker des Gerätes ziehen !**
- Lichtkästen öffnen
- Filtermatten aus der Blechhalterung herausnehmen (Im Lichtkasten unten auf dem Boden)
- neue Filtermatten einlegen (40x600mm)
- auf beiden Seiten unter die Blechhalterung klemmen
- Lichtkästen schließen
- Gerät wieder ans Netz anschließen

### **Für Modell 1401 gilt:**

- Gerät ausschalten
- ˇ **Netzstecker des Gerätes ziehen !**
	- **Achtung:** Die Filterlüfter sollten wegen der hohen Umgebungstemperaturen der Entladungslampen regelmäßig gereinigt und auf einwandfreie Funktion überprüft werden, da es sonst zur Überhitzung im Beleuchtungsaufsatz kommen kann.
		- **Das Gerät verfügt über 10 Filterlüftereinsätze:**
		- 5 befinden sich auf der Frontseite im Lichtaussatz (ohne Lüfter)
		- 5 befinden sich auf der Rückseite im Lichtaufsatz

### (mit Lüfter und Filtermatte )

- schwarze Halterahmen seitlich mit Schraubendreher unterfassen und leicht anheben
- Halterahmen von Hand abheben und Kunststofflamellen reinigen
- Filtermatten vor den Gebläsen austauschen (115x115mm)
- Halterahmen wieder aufsetzen und einrasten
- Gerät wieder ans Netz anschließen

![](_page_36_Picture_31.jpeg)

### **6.6 Option: Stufenlose Helligkeitssteuerung**

Eine stufenlos änderbare Beleuchtungstärke im Bereich von ca. 10 bis 100% der maximalen Beleuchtungsstärke erlaubt die Option Helligkeitssteuerung.

Für Einstellen der gewünschten Sollwerte siehe Kapitel "Sollwerte".

**Achtung:** Beim Wechsel der Leuchtstoffröhren ist zu beachten, daß die Röhren hochohmig und mit aufgedampften Zündstreifen ausgestattet sein müssen oder aber eine kapazitive Zündhilfe entlang der Lampenoberfläche benötigen.

![](_page_37_Picture_5.jpeg)

# **7 Option: Befeuchtung**

# **7.1 Ultraschallbefeuchtung**

#### **Allgemeines**

Die Ultraschallbefeuchtung erzeugt durch Einwirkung von Ultraschallwellen aus demineralisiertem Wasser Nebel und befeuchtet damit die Luft. Das nebenstehende Temperatur-Feuchte-Diagramm zeigt den Arbeitsbereich in Kombination mit der Funktion Entfeuchtung.

Der Befeuchter muß mit dem mitgelieferten Schlauch an eine Wasserversorgung mit einer spezifischen Leitfähigkeit bis zu 5

S/cm und einem Leitungsdruck von 0,2-5,0 bar angeschlossen werden. Steht kein Leitungsanschluß an demineralisiertes Was-

ser zur Verfügung, so kann über einen ca. 1m über dem Was-

serstand des Befeuchters aufgehangenen Vorratsbehälter mit Belüftungsventil demineralisiertes Wasser eingespeist werden. Das Wasserniveau im Befeuchter wird über einen Schwimmerschalter überwacht und über ein Magnetventil strömt bei Niveauunterschreitung Wasser nach.

Ein kleiner Teil des Umluftstromes wird kontinuierlich durch die Verneblerkammer des Befeuchters geleitet, um bei Anforderung des Reglers dem Prüfraum Feuchte zuzuführen.

Bei Geräten mit Temperaturen unter 0 °C wird der Befeuchter über ein Zusatzgebläse mit Raumluft versorgt, um ein Einfrieren des Befeuchters zu verhindern. Die Befeuchtungseinheit wird bei Temperaturen über 52 °C bzw. bei Temperaturen unter 3°C abgeschaltet

Bei Temperaturen über 52°C erfolgt die Abschaltung, da sonst die über die Wasserfüllung gekühlte Elektronik des Befeuchters überhitzen würde. Bei Temperaturen unter 3°C erfolgt die Abschaltung da sonst Vereisungsgefahr für den Befeuchter besteht. Die max. Vernebelungsleistung beträgt ca. 0,4 Liter pro Stunde.

#### **Wasserqualität**

Die Wasserqualität wird über eine Leitfähigkeitssonde überwacht und in der "Detailierten Istwertübersicht" als ca. Zahlwert angezeigt. Auch wenn ein Zahlwert für die Leitfähigkeit ausgegeben wird, handelt sich nicht um ein geeichtes Meßgerät! Die Auswertegenauigkeit reicht aber völlig aus, um einen sicheren Betrieb des Befeuchters zu gewährleisten.

![](_page_38_Picture_194.jpeg)

Bei einer Leitfähigkeit größer als 50 S/cm wird der Befeuchter automatisch ausgeschaltet, um den Schwinger nicht zu beschädigen und den Prüfraum nicht mit Mineralienablagerungen zu verschmutzen.

Erscheint bei der Erstinbetriebnahme der Hinweis "Schlechtes Wasser", so müssen die Schläuche, Verteiler und das Befeuchterbecken gespült werden, da sich dort produktionsbedingt noch Ablagerungen befinden können. Wird die Befeuchtungseinheit längere Zeit nicht oder nur sehr wenig beansprucht, so kann es zu einer Anlagerung von Ionen an der Meßsonde kommen. Es reicht dann normalerweise den Schlauch an der Sonde zu

![](_page_38_Picture_16.jpeg)

![](_page_38_Figure_19.jpeg)

lösen und ein wenig Wasser ablaufen zu lassen. Erst wenn dies keine Besserung bringt sollte die Patrone des Ionenaustauschers gewechselt werden. Die Lebensdauer der Kerze (Patrone) hängt unter anderem sehr stark von den örtlichen Gegebenheiten (Wasserqualität) ab.

### **Spülen des Befeuchters und der Schläuche bei Erstinbetriebnahme oder nach versehentlichem Betrieb mit Trinkwasser**

- Das Spülen erfolgt bei eingeschaltetem Gerät
- am rechten Schlauch am Befeuchter ("OUT") Schlauchschelle lösen und Schlauch abziehen
- durch diese Öffnung Wasser aus dem Wasserbehälter absaugen
- $\bullet$  das Gerät füllt automatisch demineralisiertes Wasser nach
- Vorgang solange wiederholen, bis Leitfähigkeitswert in der Anzeige sinkt
- Schlauch wieder aufstecken und mit Schlauchschelle befestigen

#### **7.1.1 Kerzenwechsel des Ionenaustauschers**

Ist die Kapazität des Ionenaustauschers erschöpft, so ist ein Kerzenwechsel fällig.

- Den Absperrhahn der Wasserversorgung des Befeuchters schließen und der Schlauch vom Hahn lösen, um den Überdruck abzubauen
- Schale oder Eimer als Wasserauffanggefäß unter den Ionenaustauscher stellen, da beim Kerzenwechsel ein wenig Restwasser austreten kann
- den unteren, blauen Wasserbehälter des Ionenaustauschers im Uhrzeigersinn losdrehen (• Wasser kann austreten)
- Wasserbehälter entleeren und Kerze aus dem Wasserbehälter entnehmen
- neue Kerze in der gleichen Position einsetzen (● das Ende mit dem Dichtungsring zeigt nach oben)
- Blauen Wasserbehälter vorsichtig (ohne Gewalt!) und ohne zu verkanten wieder festschrauben (Handfest),
- Wasserversorgungsschlauch wieder anschließen
- Absperrhahn öffnen und kontrollieren, ob die Verschraubung des Wasserbehälters dicht ist ( $\bullet$  bei Undichtigkeit ev. O-Ring im Gewinde des blauen Wasserbehälters wechseln)
- Ersatzfilterkerze bestellen! Die verbrauchten Filterkerzen werden im Werk Laatzen, sofern sie frachtfrei angeliefert werden, kostenlos zurück genommen, um sie einem geordneten Recycling zuzuführen.

# **7.2 Entfeuchtung**

Die Entfeuchtung erfolgt nach dem Prinzip der Taupunktunterschreitung. Wird vom Feuchteregler Entfeuchtungsleistung gefordert, so wird der Wärmetauscher mit Kältemittel beaufschlagt. Durch die Taupunktunterschreitung kondensiert der in der Luft enthaltene Wasserdampf. Das so ausgeschiedene Wasser tropft an den Wärmetauscherlamellen ab und verläßt über den Kondensatablauf den Prüfraum.

![](_page_39_Picture_21.jpeg)

![](_page_39_Picture_22.jpeg)

# **8 Pflege und Wartung**

### **8.1 Abtauung**

ˇ Unter den Bodenablauf ist eine Kondensatauffangschale zu stellen, die nach Tauwasseranfall zu leeren ist.

 $-41.$ 

● Bei längerem Betrieb in kältester Thermostateinstellung kann sich am Verdampfer eine Reif-oder Eisschicht bilden. Das Gerät sollte dann regelmäßig abgetaut werden. Dazu Temperaturregler auf +20 C stellen und Prüfgut herausnehmen.

Nach dem Abtauen Gerät reinigen und Temperaturregler wieder auf gewünschte Temperatur stellen.

**Reif- oder Eisschicht nicht mit scharfen Gegenständen entfernen, sonst Beschädigungsgefahr des Verdampfers!**

# **8.2 Reinigung**

Wir empfehlen das Gerät regelmäßig zu reinigen.

**Zur Trennung vom Netz - Netzstecker aus der Steckdose ziehen oder die vorgeschalteten Sicherungen ausschalten bzw. herausdrehen!**

Prüfraum und Außengehäuse mit lauwarmen Wasser, dem ein Spülmittel beigegeben ist, reinigen. Mit klarem Wasser nachwaschen und gut trocknen.

Auf keinen Fall sand- oder lösungsmittelhaltige Reinigungsmittel verwenden.

# **8.3 Kältemaschine**

Um hohe Leistung bei niedrigem Energieverbrauch zu erreichen, muß der Wärmetauscher ab und zu vom Staub gereinigt werden. In wenig staubigen Räumen genügt es ein- bis zweimal im Jahr.

- Netzstecker aus Steckdose ziehen!
- ˇ Wärmetauscher (schwarzes Drahtgitter) an der Geräterückseite mit Pinsel, Handfeger oder Staubsauger reinigen. Darauf achten, daß keine Kabel abreißen, Rohre geknickt oder verbogen werden.

# **8.4 Außer Betrieb setzen**

Soll das Gerät längere Zeit außer Betrieb gesetzt werden, muß der Netzstecker aus der Steckdose gezogen werden oder die vorgeschalteten Sicherungen ausgeschaltet bzw. herausgedreht werden. Bei Option Befeuchtung und automatischer Befüllung ist die Wasserzufuhr abzusperren.

Weiterhin muß während der Außerbetriebsetzung die Tür offenstehen, um Geruchsbildung zu vermeiden.

![](_page_40_Picture_19.jpeg)

### **9 Service**

### **9.1 Kontakte**

Bei Störungen erfragen sie bitte unter der Rufnummer **0511/824015** oder **0511/824016** die aktuelle Kundendienstanschrift in Ihrer Nähe.

Sollen die Arbeiten von einem eigenen Elektriker ausgeführt werden, stellen wir Ihnen natürlich gerne die benötigten Schaltpläne des Gerätes zur Verfügung.

Sollten dennoch Probleme bei der Störungsbehebung auftreten, erhalten Sie unter obigen Rufnummern bzw. bei komplizierteren Problemen (möglichst durch Skizzen, Ausdrucke etc. ergänzt) per **Fax** unter der Rufnummer **0511/824017** die notwendige Hilfestellung.

Alternativ können Sie sich natürlich auch via email an **service@rumed.de** wenden.

![](_page_41_Picture_7.jpeg)

Mergenthalerstraße 8 D-30880 Laatzen Germany

Telefon 0511. 82 40 15/16 Fax 0511. 82 40 17 e-mail info@rumed.de

**Rubarth** Prüf- und Simulationsgeräte Apparate GmbH für Forschung, Qualitätskontrolle und Produktion